# Basecamp

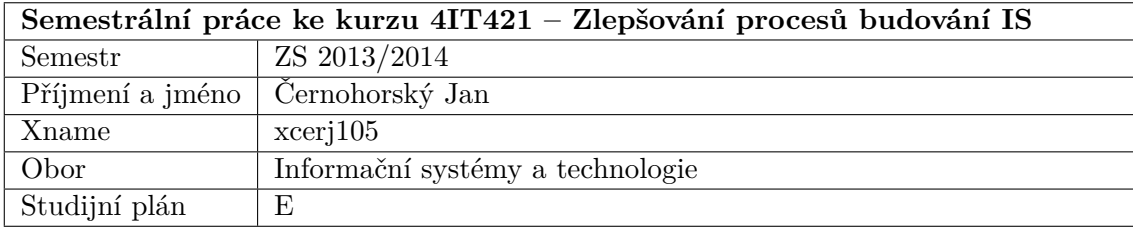

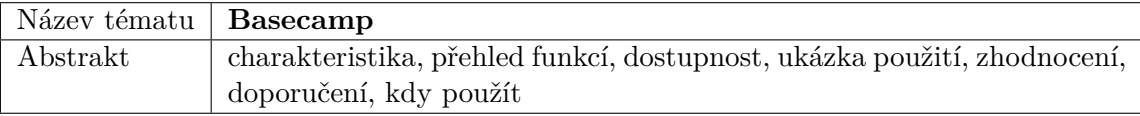

# **Obsah**

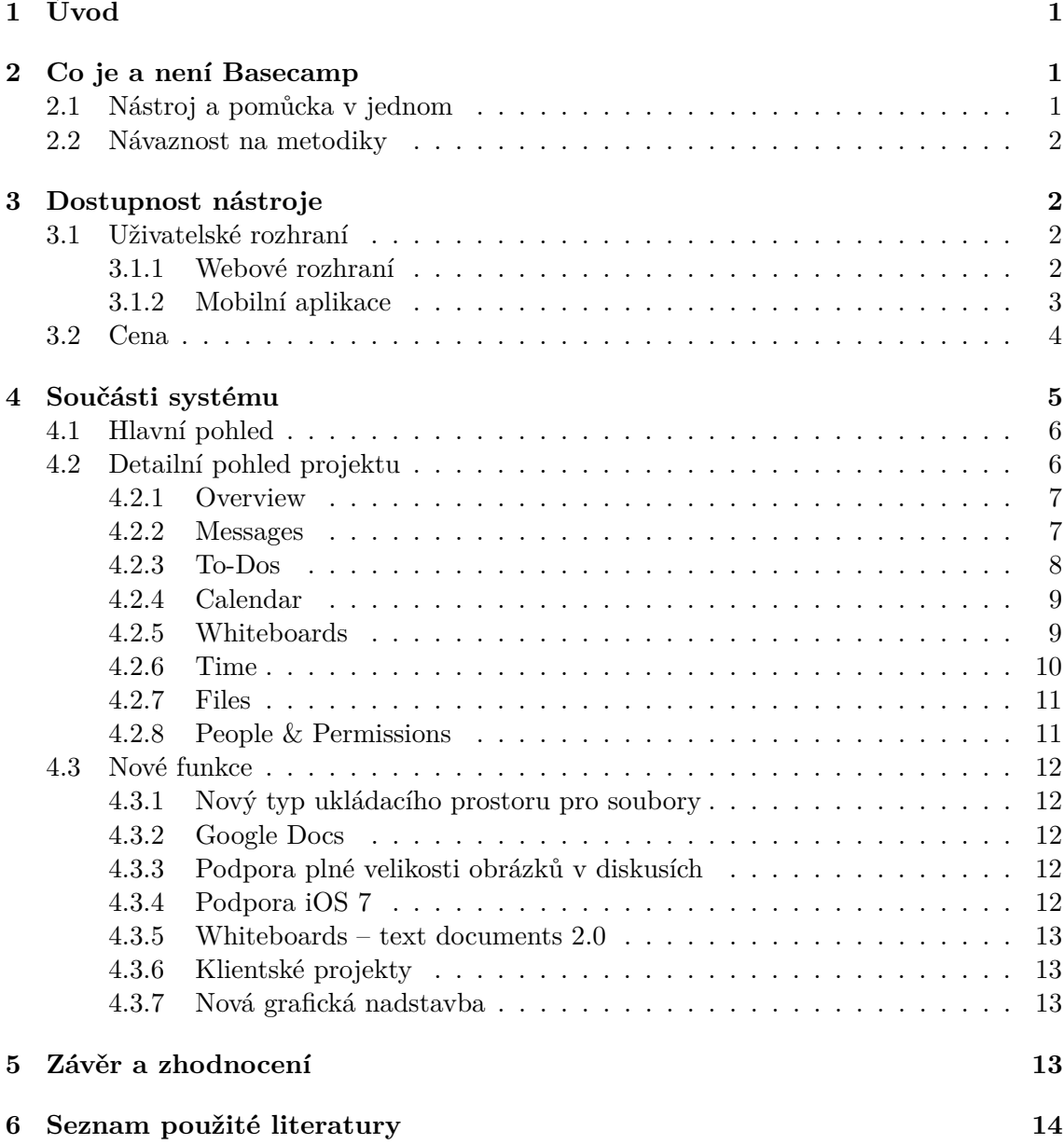

# <span id="page-2-0"></span>**1 Úvod**

Nástrojů pro řízení projektů je v dnešní době celá řada. Odlišují se od sebe nejen cenou, ale také náročností a rozsáhlostí. Tato práce se bude zaobírat popisem jednoho z takových nástrojů – Basecamp.

Cílem této práce určitě není vytvoření podrobného manuálu práce s nástrojem Basecamp. Naopak. Tato práce má čtenáře s nástrojem Basecamp seznámit a vyzdvihnout jeho výhody a také určité nevýhody.

## <span id="page-2-1"></span>**2 Co je a není Basecamp**

#### <span id="page-2-2"></span>**2.1 Nástroj a pomůcka v jednom**

Basecamp je v první řadě nástrojem a pomůckou pro podporu řízení agilních projektů. Přestože nám usnadňuje projekty řídit, sám za nás nic neudělá. Rozhodnutí o zavedení takového nástroje musí být tedy předem dobře promyšlené a mělo by být v návaznosti na užití se správně zvolenou metodikou.

Stejně jako řídit projekty nám Basecamp velmi usnadňuje spolupráci s ostatními lidmi v týmu – především se jedná o komunikaci. Komunikace mezi členy projektového týmu je během projektu zásadní. Basecamp sjednocuje komunikaci pod jedno prostředí a k jednotlivým úkolům, což značně usnadňuje dohledání potřebných informací.

Ve spojení s řízením lidí v jednotlivých projektech je možné využít funkcionality Time-Tracking (více o této funkcionalitě dále). Tato funkcionalita však sama o sobě z Basecampu nedělá ekonomický nebo účetní nástroj. Jednotliví pracovníci sice mohou evidovat strávený čas nad určitým úkolem, ale jedná se pouze o čas. Z Basecampu již dále není možné dostat například informaci, kolik danému pracovníkovi za odvedenou práci zaplatit. K tomu je třeba využít jiných nástrojů.

Přestože je možné v Basecampu řídit mnoho projektů, není to nástroj pro řízení portfolia projektů. To znamená, že sice jednotlivé projekty vidíme na jednom dashboardu, ale již nevidíme souvislosti mezi těmito projekty – především v řízení materiálních a lidských zdrojů.

Mnohdy jsou také podobné nástroje navázány ve vývoji přímo na nějaké verzovací služby nebo takové služby jsou v nástrojích přímo implementovány. Basecamp není ani jednou z těchto možností. Umožňuje sice k jednotlivým projektům či úkolům ukládat soubory, neumožňuje je však verzovat. Pro verzování ve vývoji je tedy nutné použít jiných verzovacích nástrojů – například Apache Subversion (WIKIPEDIA, [2013a\)](#page-15-1) či git (WIKI-PEDIA, [2013b\)](#page-15-2).

A konečně, Basecamp není zdarma. Existuje mnoho nástrojů, které lze pořídit zdarma, ale protože je Basecamp poskytován formou SaaS a je provozován výhradně na serverech poskytovatele, je třeba za tuto službu a úložný prostor zaplatit.[1](#page-2-3)

<span id="page-2-3"></span><sup>1</sup>O cenách a možnostech předplatného více v kapitole [3.2.](#page-5-0)

#### <span id="page-3-0"></span>**2.2 Návaznost na metodiky**

Navzdory tomu, že lze Basecamp použít ve spojení s různými metodikami, sám v sobě žádnou neobsahuje. Není tedy metodikou, pouze pomůckou.

Nasazení nástroje v projektu je jedna věc – stačí se zaregistrovat a případně zaplatit, ale jeho správné a procesní použití je věc druhá, mnohem náročnější. V tomto ohledu je třeba dbát na správné pochopení použité metodiky.

Basecamp je velmi jednoduchým, rychlým a intuitivním nástrojem, což z něj dělá jednoznačného kandidáta pro použití spolu s agilními metodikami. Proč? Oproti rigorózním metodikám mají jednoznačně jednodušší procesy a proto je pro agilní metodiky Basecamp jasnou volbou – je prostě jednoduchý.

Často diskutovanou agilní metodikou je Scrum. Přestože lze Basecamp namapovat i na jiné agilní metodiky, tedy nejspíše by to nebyl problém, Scum je ve spojení s tímto nástrojem probírán nejčastěji. Pro jednodušší namapování projektů řízených metodikou Scrum existuje pro Basecamp několik placených služeb – například ScrumDo $^2$  $^2$  nebo ScrumCube $^3.$  $^3.$  $^3.$ 

#### <span id="page-3-1"></span>**3 Dostupnost nástroje**

V minulé kapitole jsme se stručně seznámili s tím, co vlastně Basecamp je a co od něj můžeme očekávat. Pojďme si nyní přiblížit jeho uživatelské rozhraní a jeho dostupnost – tedy cenu.

#### <span id="page-3-2"></span>**3.1 Uživatelské rozhraní**

Nástroj Basecamp je poskytován výhradně formou předplatného SaaS[4](#page-3-6) a jedná se o webovou aplikaci dostupnou prostřednictvím internetového prohlížeče nebo mobilní aplikace.

#### <span id="page-3-3"></span>**3.1.1 Webové rozhraní**

Webové rozhraní nástroje je velmi podobné například nástroji pro správu a řízení projektů Redmine. Basecamp je však mnohem jednodušší. Celkově má i méně dostupných funkcí. Těží však ze své uživatelské jednoduchosti.

V současné době existují dvě verze webové aplikace Basecamp – starší (dle mého názoru jednodušší, praktičtější a stále často používané), viz obrázek [1](#page-4-1) a nová (s moderním designem a novými funkcemi), viz obrázek [2.](#page-4-2)

<span id="page-3-4"></span> $^{2}$ <https://www.scrumdo.com/addons/basecamp/>

<span id="page-3-5"></span><sup>3</sup> <http://www.scrumcube.com/>

<span id="page-3-6"></span> $4$ Software as a service – <http://cs.wikipedia.org/wiki/SaaS>

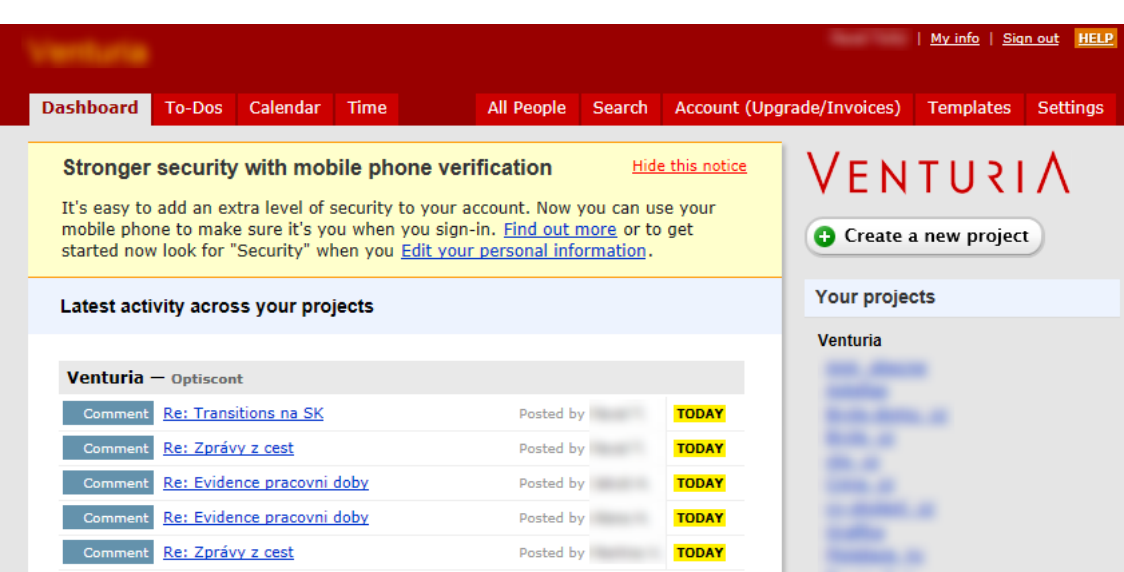

#### <span id="page-4-1"></span>Obrázek 1: Starší grafické rozhraní, zdroj: autor

<span id="page-4-2"></span>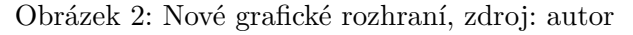

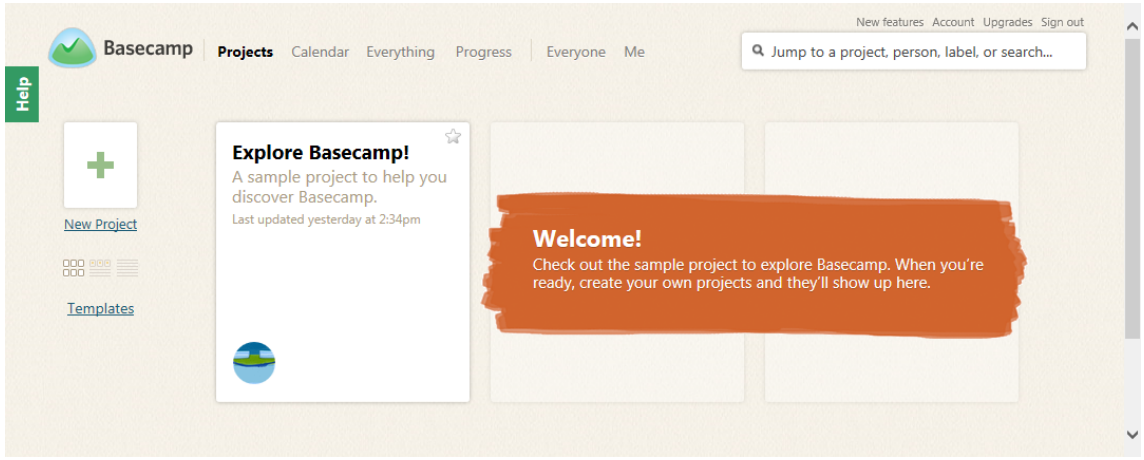

Nové grafické rozhraní je dostupné pouze v moderních verzích internetových prohlížečů. Starší verze internetových prohlížečů mohou mít s tímto rozhraní značné problémy – především ve vykreslované grafice.

O nových funkcích dostupných v nové verzi více v kapitole [4.3.](#page-13-0)

#### <span id="page-4-0"></span>**3.1.2 Mobilní aplikace**

V současné době je možné s nástrojem Basecamp pracovat i prostřednictvím mobilních verzí aplikací, viz obrázek [3.](#page-5-1)

<span id="page-5-1"></span>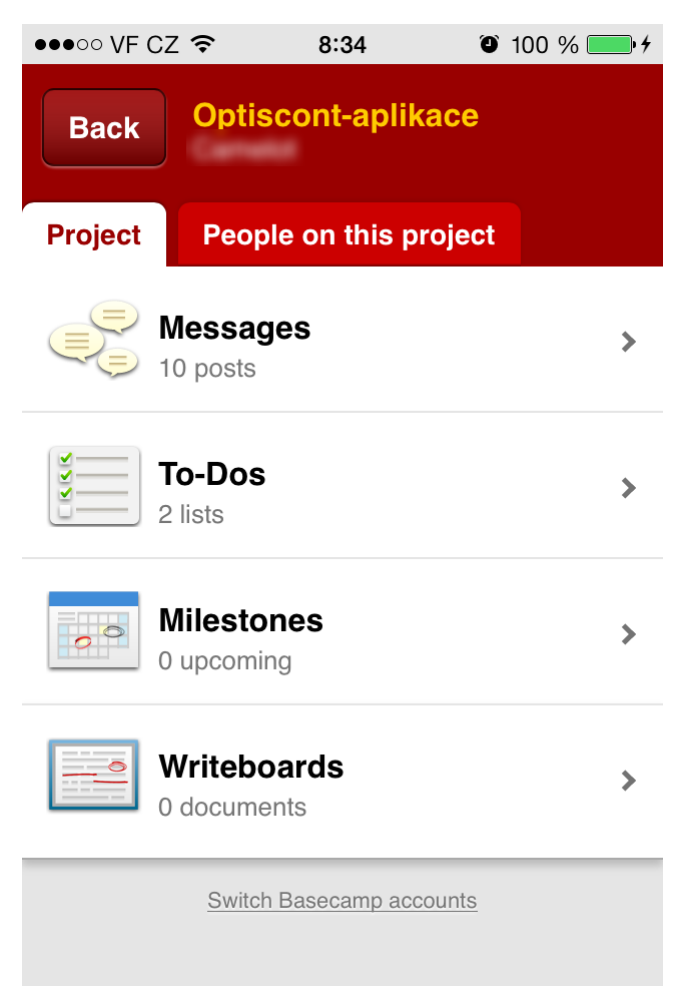

Obrázek 3: Rozhraní mobilní aplikace na platformě iOS, zdroj: autor

Prostředí mobilní aplikace nabízí všechny důležité pohledy na probíhající projekty. Samozřejmostí mobilního rozhraní je plná podpora modifikace jednotlivých projektů – úkoly, kalendáře, zprávy atp. Více v kapitole [4.](#page-6-0)

Mobilní aplikace je v současné době nabízena pro mobilní platformy iOS a Android. Pro iOS je aplikace dostupná zdarma. Pro platformu Android se aplikace nejmenuje přímo Basecamp, ale je možné ji pod tímto tagem na Android marketu nalézt. Pro platformu Android je aplikace placená.

#### <span id="page-5-0"></span>**3.2 Cena**

Basecamp není zdarma. Je možné si jej zdarma vyzkoušet, ale ne jej dlouhodobě zdarma používat. Zkušební doba je v délce 60 dnů. Poté je třeba si zvolit jednu variantu měsíčních nebo ročních plateb.

Basecamp není omezen počtem uživatelů pracujících na jednom projektu. Je však omezen počtem projektů, které jsou jedním účtem spravovány. Platí se tedy za počet možných spravovaných projektů.

U staré verze Basecampu se pro zvětšení úložného prostoru pro soubory muselo auto-

maticky přecházet na vyšší předplatné, které umožňovalo spravovat věší počet projektů. V určitých případech to bylo nesmyslné, proto jednou z novinek nové verze je možnost navýšení úložného prostoru bez nutnosti přecházet na vyšší předplatné. Větší kapacitu je samozřejmě nutné zakoupit.

Aktuální cenové podmínky jsou k nalezení na stránkách [https://basecamp.com/](https://basecamp.com/pricing) [pricing](https://basecamp.com/pricing).

Obrázek 4: Cenová politika ke dni 19. 12. 2014, zdroj: <https://basecamp.com/pricing>

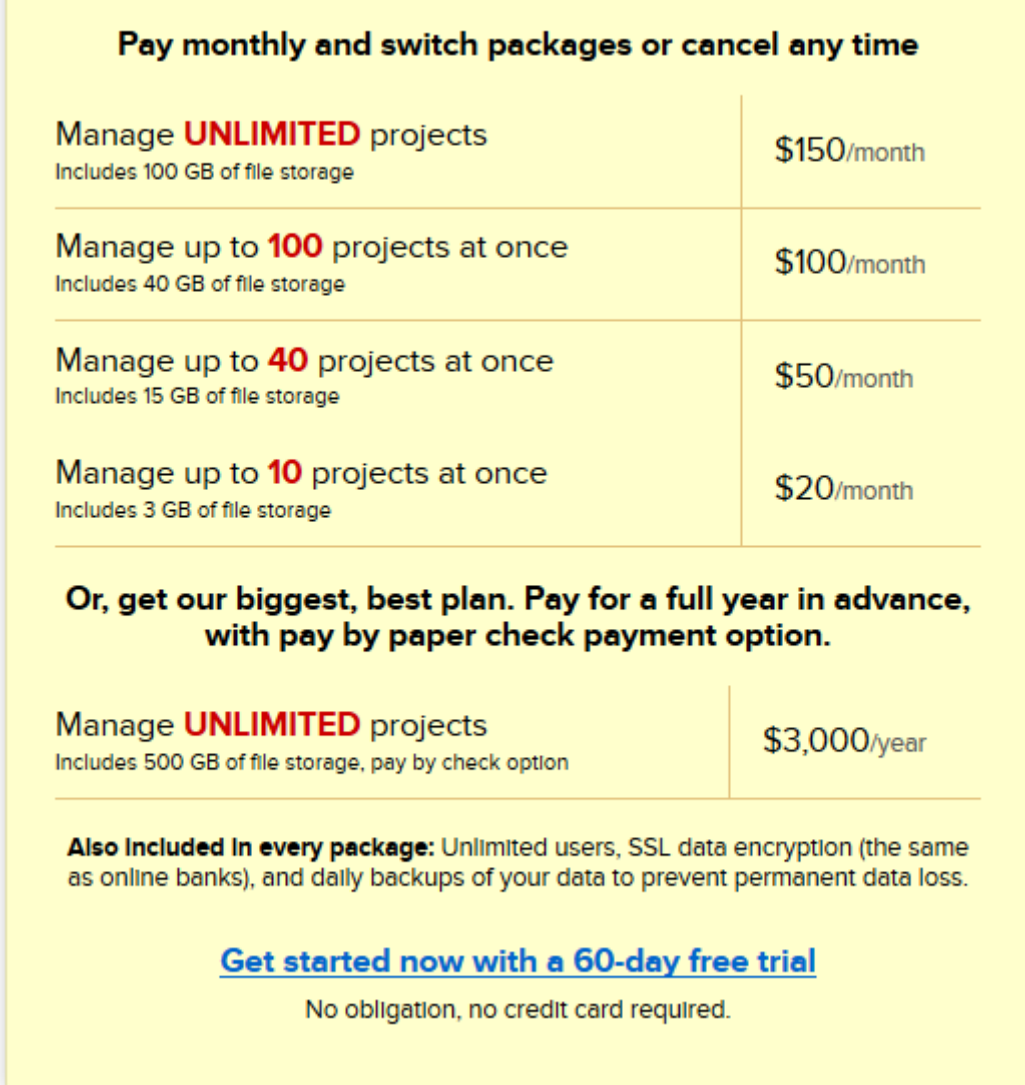

## <span id="page-6-0"></span>**4 Součásti systému**

Pro jednodušší orientaci je funkcionalita jednotlivých částí popsána na starší verzi grafického rozhraní. V nové verzi aplikace fungují jednotlivé části stejně, jen pod jiným grafickým kabátem.

#### <span id="page-7-0"></span>**4.1 Hlavní pohled**

Hlavní pohled, viz obrázek [5,](#page-7-2) je pohled manažera projektů. Na hlavním dashboardu má možnost projektový manažer shlédnout všechny aktuální aktivity na všech jím spravovaných projektech – ať už se jedná o zprávy, nové úkoly či nově uložené soubory.

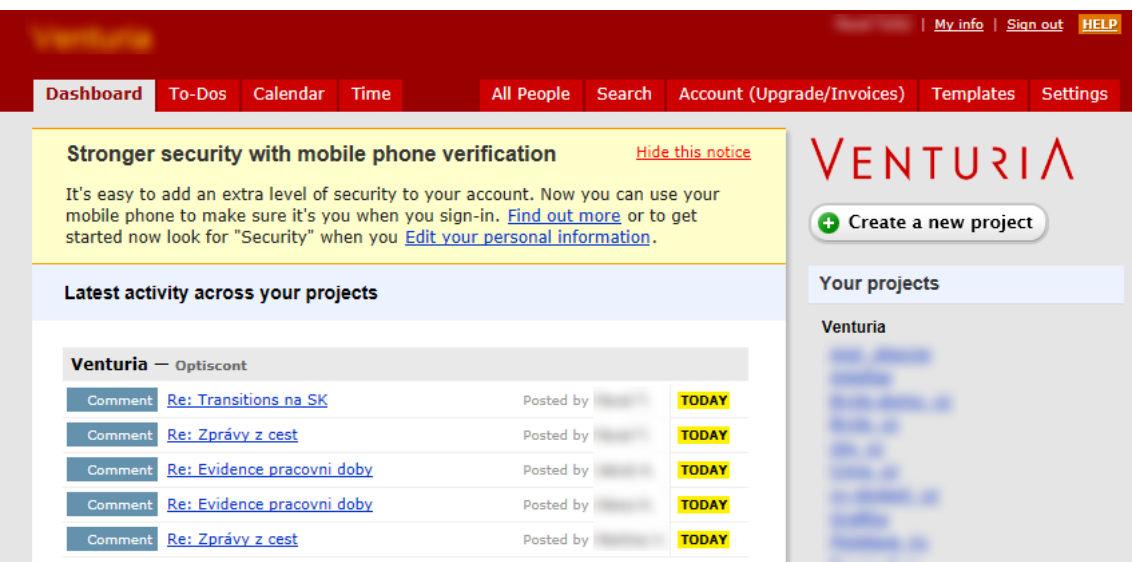

<span id="page-7-2"></span>Obrázek 5: Dashboard, zdroj: autor

V pravé části je možné jednotlivé projekty intuitivně přidávat či se přepínat do detailního pohledu vybraného projektu. Horní část aplikace je určena aplikačnímu menu a informacím o aktuálně přihlášeném uživateli. Za pozornost stojí také jednoduchý branding aplikace.

Nastavení aplikace je věnována pravá část aplikačního menu v horní části. "All people" zobrazuje souhrnný přehled uživatelů přiřazených do aplikace s rozdělením do kategorií dle společností či projektů. Další podstatnou volbou je pak záložka "Account", kde lze volit režim a výši předplatného.

V hlavním pohledu se vše vztahuje ke všem spravovaným projektům. Tedy položky "To-Dos", "Calendar" a "Time" zobrazují aktuální informace ze všech projektů současně.

Jednotlivé funkce systému jsou popsány dále v detailním pohledu, protože jejich funkcionalita je identická.

#### <span id="page-7-1"></span>**4.2 Detailní pohled projektu**

V detailním pohledu – tedy po výběru určitého projektu, máme k dispozici mnohem více funkcí, viz obrázek . Pojďme si je tedy stručně popsat.

Po zvolení projektu se jednotlivé popisované funkce vztahují už ke konkrétnímu vybranému projektu.

#### <span id="page-8-0"></span>**4.2.1 Overview**

Overview, neboli přehled, je chronologické zobrazení aktivit na zvoleném projektu. Uživatel zde má možnost pohromadě vidět aktuální dění na projektu. Případné nové informace jsou tučně zvýrazněny. Zároveň je možné na tomto pohledu zakládat jednotlivé dílčí položky – úkoly, zprávy, události či nahrávat soubory. Jedná se vlastně o další dílčí funkce.

#### Obrázek 6: Overview, zdroj: autor

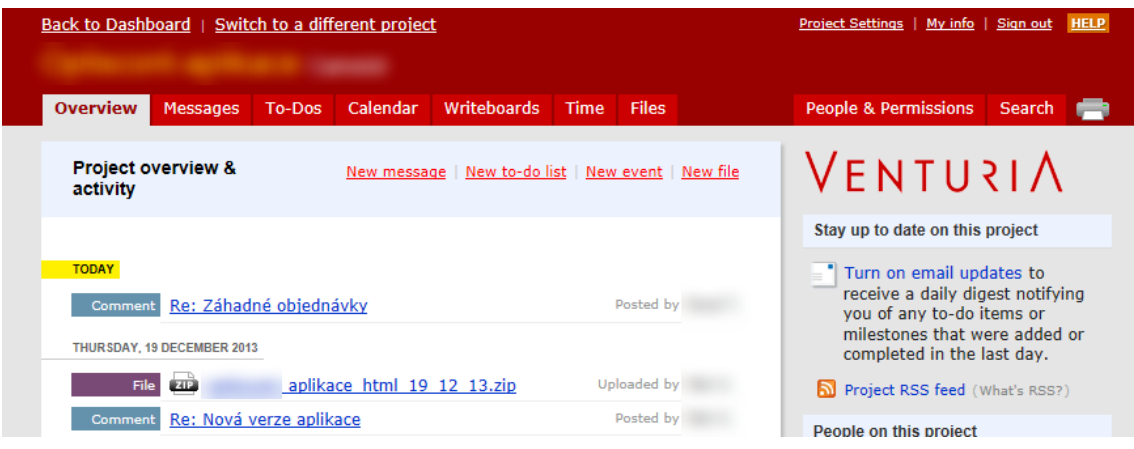

#### <span id="page-8-1"></span>**4.2.2 Messages**

Messages, neboli zprávy, jsou hlavním komunikačním prostředkem mezi pracovníky projektu. Zprávy se ukládají k tzv. diskusím na nějaké téma. Téma může být buď explicitně založeno jako zpráva nebo jako úkol.

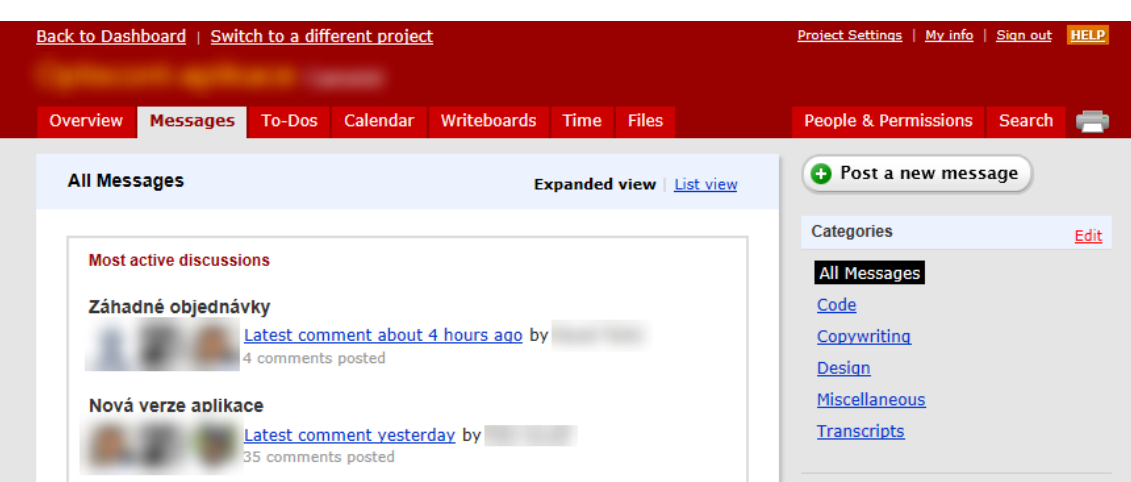

Obrázek 7: Messages, zdroj: autor

Jako obrovské plus této funkcionality hodnotím provázanost na mailový systém. Ja-

kákoliv zpráva či informace o aktivitě (nový soubor, nový úkol atp.) může uživateli přijít mailem. To je vcelku základní funkcionalita. Zde je to však dotaženo do efektivnějšího konce. Na příchozí zprávu mailem je totiž možné ihned reagovat – odpovědět. Jak jinak než opět mailem. Odpověď je pak zařazena do systému k danému tématu. To se samo o sobě nedá pokládat za extra výhodu. Pokud ale vezmeme v potaz možnost používání aplikace i méně počítačově nadanými uživateli, je použití mailů, tedy základní jednoduché komunikace, velmi přínosné. Uživatel je totiž nejen informován o něčem, co má udělat, ale zároveň může tímto jednoduchým způsobem na problém i reagovat.

#### <span id="page-9-0"></span>**4.2.3 To-Dos**

To-Dos, neboli úkoly, je jednou ze stěžejních funkcionalit úkolování pracovníků. Samozřejmě, že je možné úkolovat pracovníky i prostřednictvím zpráv, ale je to dosti nepřehledné. Jednotlivé úkoly totiž mohou mít na rozdíl od zpráv status dokončeno a lze k nim přidávat informaci o čase, který pracovník nad daným úkolem strávil.

Úkoly jsou v projektu strukturovány do tzv. "To-Dos listů". Jedná se o seznamy jednotlivých úkolů, které sdružují úkoly k nějakému určitému tématu.

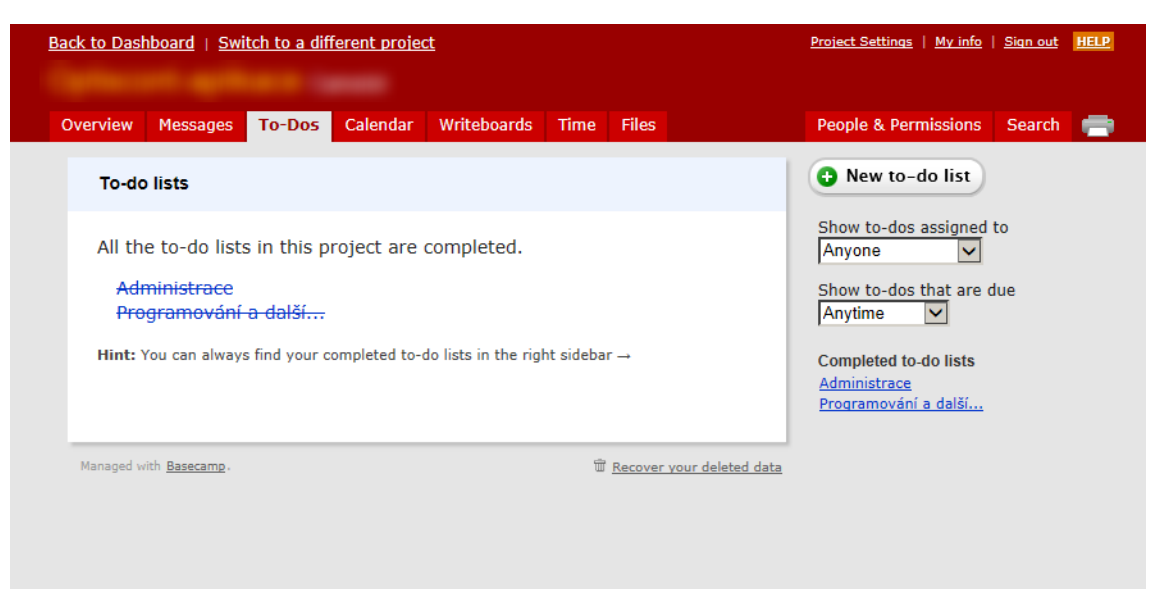

Obrázek 8: To-Dos, zdroj: autor

Jak bylo řečeno, Basecamp není finanční systém – neřekne nám, kolik máme danému pracovníkovi zaplatit. I tak se ale funkcionalita Time Tracking dá považovat v tomto nástroji za velmi užitečnou. Opět je ale třeba připomenout, že čas strávený na úkolech vyplňují sami pracovníci. Pokud je na tom závislé jejich finanční ohodnocení, pak to asi nebude problém, ale pokud tím budete chtít jen sledovat jejich práci, bude třeba pracovníky donutit data do systému zapisovat. Systém sám od sebe strávený čas nad úkolem generovat neumí.

#### <span id="page-10-0"></span>**4.2.4 Calendar**

Calendar, neboli kalendář, zde nefunguje jako plánovač, i když by se v jistých případech tak dal použít. Jeho hlavním úkolem je evidence milníků v projektu. Na tomto webovém kalendáři by asi nebylo nic zvláštního. Pokud je ale pracovník zvyklý pracovat s tlustým klientem[5](#page-10-2) , který umí importovat (mapovat) kalendář ve formátu ICS, může si milníky v projektu nechat pravidelně zobrazovat v takovémto programu díky podpoře exportu kalendáře do tohoto formátu.

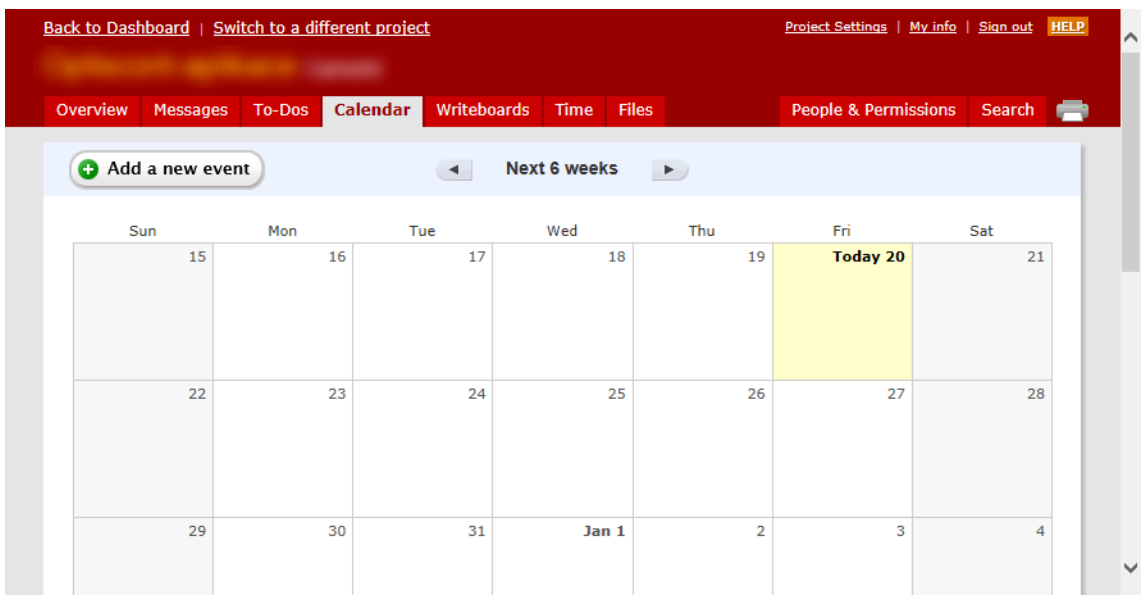

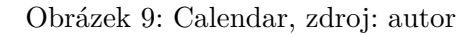

#### <span id="page-10-1"></span>**4.2.5 Whiteboards**

Whiteboards, neboli jednoduchý textový dokumentový server, je možné přirovnat například k online editoru dokumentů Google nebo Microsoft. Jedná se však o velmi zjednodušenou variantu, která umožňuje pouze ukládání základních textových poznámek k jednotlivým projektům. Výhodou je, že poznámky mohou upravovat všichni pracovníci projektu současně. V rámci projektu by se tato funkcionalita dala použít pravděpodobně jako jednoduchý wiki systém.

Tato funkcionalita byla v nové verzi aplikace hodně upravena.

<span id="page-10-2"></span><sup>5</sup>Desktopová aplikace – Microsoft Outlook, Mozilla Thunderbird apod.

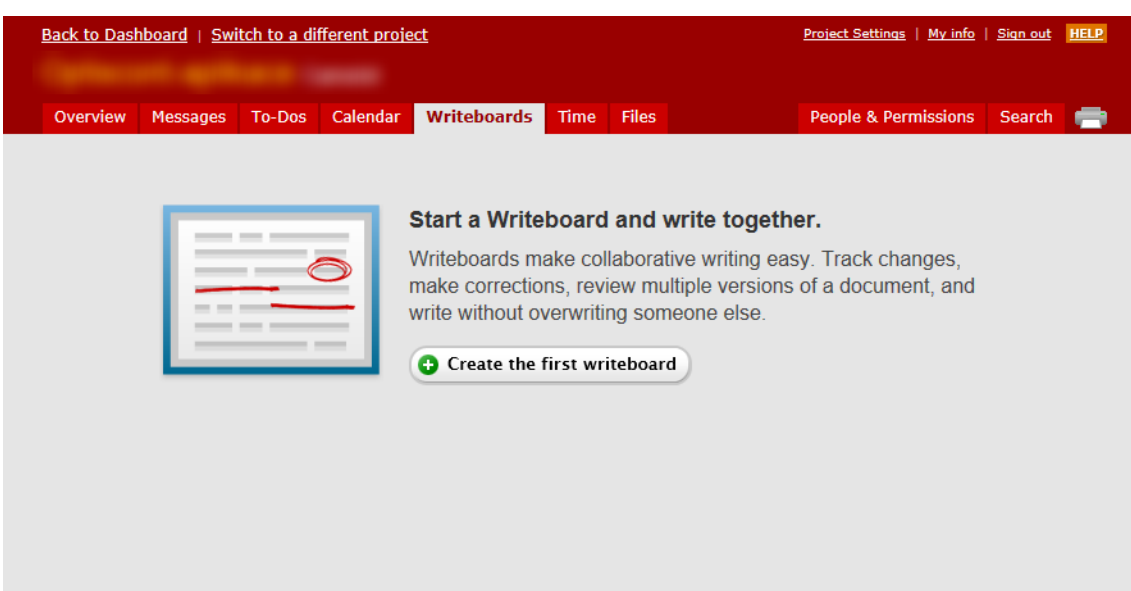

#### Obrázek 10: Whiteboards, zdroj: autor

#### <span id="page-11-0"></span>**4.2.6 Time**

Time, neboli čas, je funkcionalita pro základní sledování odpracovaného času. Tento údaj však musí pracovník explicitně do systému zadat. Tato funkcionalita pomáhá uživateli sledovat, kolik času strávil prací na projektu.

Jednotlivé časové záznamy se dají buď explicitně vytvořit nebo navázat na přidělené úkoly v To-Dos listu.

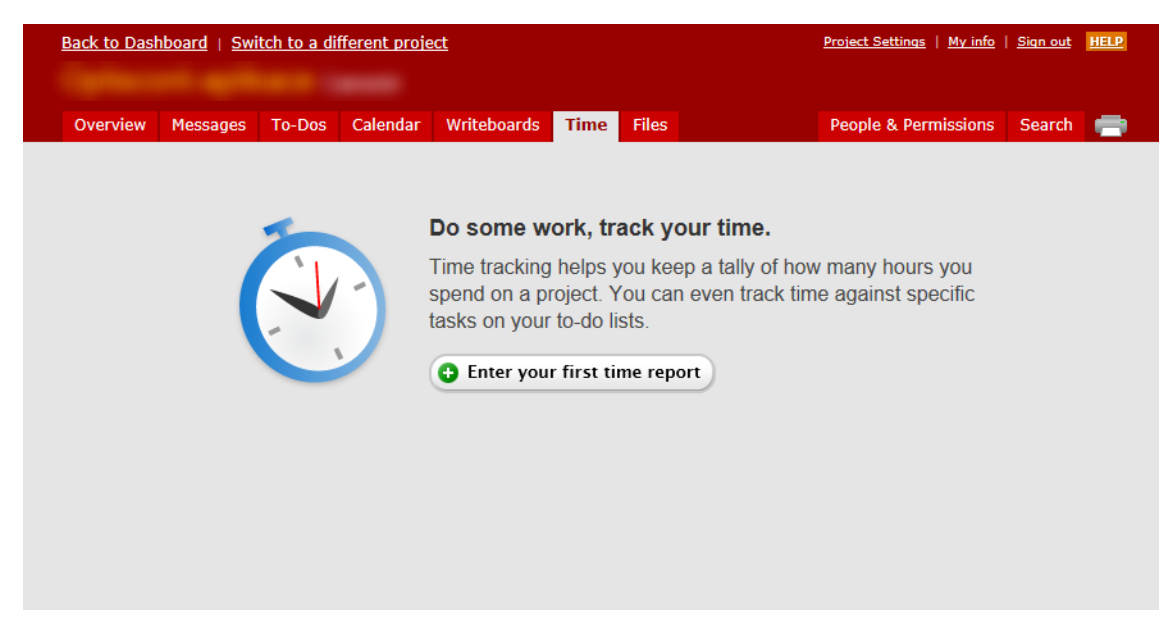

Obrázek 11: Time, zdroj: autor

#### <span id="page-12-0"></span>**4.2.7 Files**

Files, neboli soubory, je funkcionalita, která je provázaná se všemi již zmíněnými vlastnostmi Basecampu. Soubory k projektu jsou tak na jednom místě a zároveň je k nim přístup z jednotlivých výše zmíněných funkcionalit.

Uložené soubory však zabírají nějaké místo. Tato kapacita (volné místo) je sdílena všemi projekty a je odvislá od výše předplatného. U staré verze nástroje Basecamp není možné tuto kapacitu navýšit, aniž by uživatel nemusel přecházet na vyšší variantu předplatného. Nová verze aplikace tento nedostatek již opravuje.

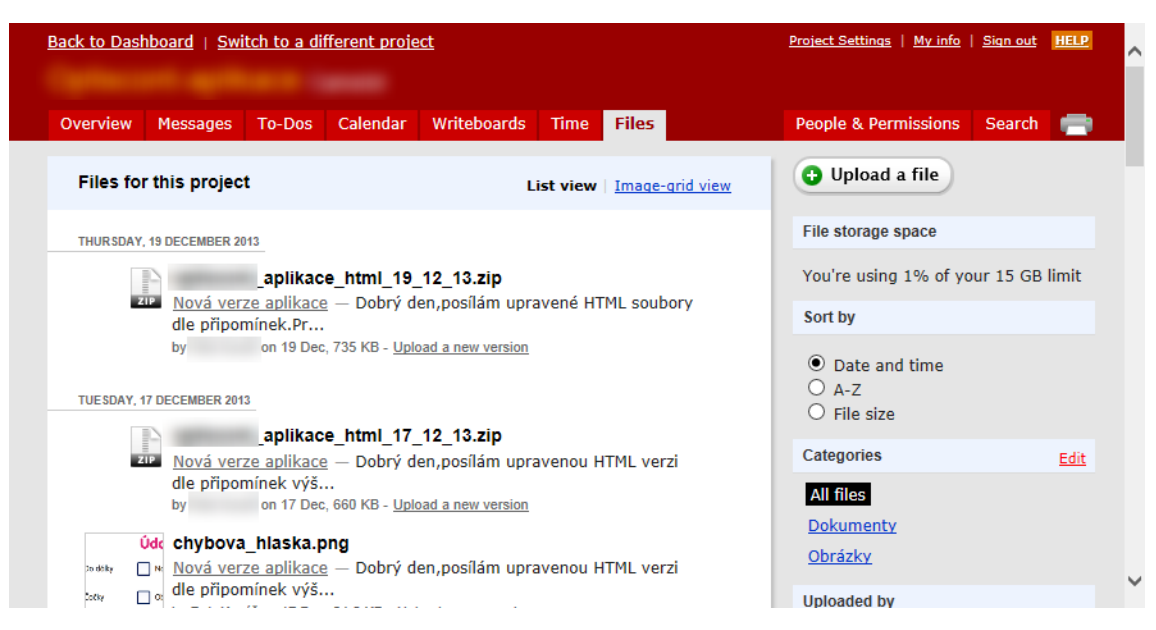

Obrázek 12: Files, zdroj: autor

Nahrané soubory lze jednoduše "verzovat" nahráním nové verze přes "upload a new version". Nejedná se však o plnohodnotný verzovací systém!

#### <span id="page-12-1"></span>**4.2.8 People & Permissions**

People & Permissions, neboli správa lidí a oprávnění, umožňuje manažerovi projektu přidávat nebo ubírat pracovníky na projektu a řídit jejich oprávnění v aplikaci. Díky tomu, že v ceně a použitelnosti Basecampu nerozhoduje počet uživatelů, ale počet řízených projektů, může být do projektu zapojeno mnoho i externích pracovníků z jiných společností.

Nová verze aplikace rozšiřuje respektive dělí uživatele na interní pracovníky na projektu a zákazníky – klienty. Díky tomu je možné do aplikace zapojit i zákazníka. Zákazník je tedy nejen průběžně informován o stavu projektu, ale zároveň se k jednotlivým krokům projektu může i vyjadřovat.

#### Obrázek 13: People, zdroj: autor

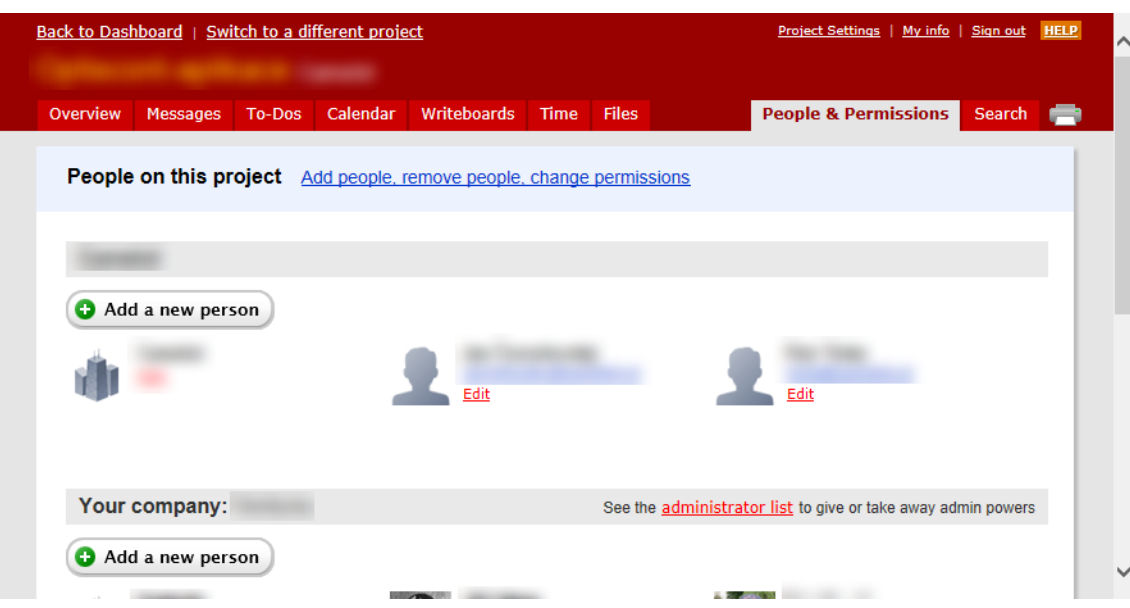

#### <span id="page-13-0"></span>**4.3 Nové funkce**

#### <span id="page-13-1"></span>**4.3.1 Nový typ ukládacího prostoru pro soubory**

Ve staré verzi nebylo možné u jednoho předplatného explicitně navýšit volné místo pro soubory. To nová verze již podporuje a proto přidání nového volného místa zabere jen pár vteřin bez nutnosti měnit celé předplatné.

#### <span id="page-13-2"></span>**4.3.2 Google Docs**

Soubory lze v nové verzi aplikace nejen přímo nahrávat přes webový prohlížeč, ale lze je také importovat (mapovat) z prostředí Google Docs.

#### <span id="page-13-3"></span>**4.3.3 Podpora plné velikosti obrázků v diskusích**

Ve staré verzi aplikace při přiložení velkého obrázku nutné pro jeho plnohodnotné zobrazení přepnout pohled z diskuse na zobrazovaný obrázek. To již není nutné, protože obrázek může být v diskusi zvětšen a zmenšen dle libosti. Uživatel tedy není nucen přepínat mezi diskusí a uloženými soubory.

#### <span id="page-13-4"></span>**4.3.4 Podpora iOS 7**

V doméně mobilních aplikací se vlastně jedná pouze o grafické přepracování mobilní verze aplikace do vzhledu nové verze Basecampu a integrace s verzí operačního systému iOS 7. Zároveň je mobilní aplikace vylepšena o nový kalendář a v podstatě základní overview na hlavní obrazovce mobilní aplikace.

#### <span id="page-14-0"></span>**4.3.5 Whiteboards – text documents 2.0**

V nové verzi se razantně změnila možnost vytváření společných dokumentů ve funkcionalitě Whiteboards. Byl především upraven interaktivní editor a bylo aplikováno několik změn v použití.

#### <span id="page-14-1"></span>**4.3.6 Klientské projekty**

Jak již bylo zmíněno v kapitole [4.2.8,](#page-12-1) nově lze uživatele dělit na pracovníky na projektu a zákazníky. Dělení do těchto skupin umožňuje více přiblížit projekt zákazníkovi. Před zákazníkem jsou však skryty údaje, které projektový tým nechce zveřejňovat – interní poznámky k projektu apod.

#### <span id="page-14-2"></span>**4.3.7 Nová grafická nadstavba**

Největší změna Basecampu je však patrná především na grafické nadstavbě, která je postavena na moderních webových prvcích a technologiích.

## <span id="page-14-3"></span>**5 Závěr a zhodnocení**

Nástroj pro řízení agilních projektů Basecamp je jednoduchým, přívětivým a rychlým nástrojem pro malé a střední projektové týmy. Díky jeho jednoduchosti a rychlosti je ideálním prostředkem pro použití jako doplněk v agilně řízených projektech.

Jeho nevýhodou se může zdát jeho cena, ale díky rychlému zavedení a dostupnosti na principu SaaS je to pro výdělečné projekty zanedbatelná částka.

Pro vývojové týmy bych však doporučil jiné nástroje pro podporu řízení projektů, které lze integrovat s verzovacími servery, jako jsou například Subversion nebo Git.

## <span id="page-15-0"></span>**6 Seznam použité literatury**

- 37SIGNALS. 2013. *Oficiální stránky Basecamp*. 2013. Dostupný z WWW: ⟨<https://basecamp.com/>⟩.
- BASECAMP. 2009. *How to adapt Basecamp to an agile methodology*. 2009. Dostupný z WWW: ⟨[http://37signals.blogs.com/products/2009/06/how-to](http://37signals.blogs.com/products/2009/06/how-to-adapt-basecamp-to-an-agile-methodology.html)[adapt-basecamp-to-an-agile-methodology.html](http://37signals.blogs.com/products/2009/06/how-to-adapt-basecamp-to-an-agile-methodology.html)⟩.
- NGUYEN, Rric. 2009. *How to use Basecamp for Agile Development*. 2009. Dostupný z WWW: ⟨[http://www.mindtangle.net/2009/12/04/how-to-use](http://www.mindtangle.net/2009/12/04/how-to-use-basecamp-for-agile-development/)[basecamp-for-agile-development/](http://www.mindtangle.net/2009/12/04/how-to-use-basecamp-for-agile-development/)⟩.
- REGAN, Holly. 2013. *Manage Your Basecamp Projects Like 37signals*. 2013. Dostupný z WWW: ⟨[http://blog.softwareadvice.com/articles/project](http://blog.softwareadvice.com/articles/project-management/manage-your-basecamp-like-37signals-0913/)[management/manage-your-basecamp-like-37signals-0913/](http://blog.softwareadvice.com/articles/project-management/manage-your-basecamp-like-37signals-0913/)⟩.
- <span id="page-15-1"></span>WIKIPEDIA. 2013a. *Apache Subversion*. 2013. Dostupný z WWW: ⟨<http://cs.wikipedia.org/wiki/SVN>⟩.
- <span id="page-15-2"></span>WIKIPEDIA. 2013b. *Git*. 2013.

Dostupný z WWW: ⟨<http://cs.wikipedia.org/wiki/Git>⟩.